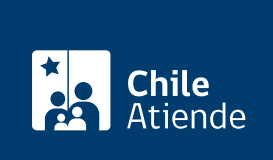

Información proporcionada por Servicio Nacional del Patrimonio Cultural

## Inscripción en cursos del aula virtual de **BiblioRedes**

Última actualización: 23 enero, 2023

## Descripción

Permite a acceder a cursos en línea del programa BiblioRedes de distintos ámbitos de capacitación: uso de tecnologías de la información, informática, idiomas y competencias laborales, entre otros.

## Revise [más información](https://moodle.biblioredes.gob.cl/).

Durante el año se abren diversas convocatorias de cursos, que son dictados según la disponibilidad del programa.

## ¿A quién está dirigido?

Personas naturales, empresas, organizaciones con y sin fines de lucro, y servicios públicos con convenio.

¿Qué necesito para hacer el trámite?

No es necesario ningún documento.

¿Cuál es el costo del trámite? No tiene costo.

¿Cómo y dónde hago el trámite?

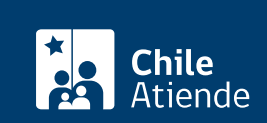

- 1. Haga clic en "acceder a cursos".
- 2. Una vez en el sitio web de la institución, pulse el botón de "ir al formulario de inscripción". Si no está disponible, es porque no está abierto el proceso.
- 3. Complete los datos requeridos, y presione "crear cuenta".
- 4. Haga clic en "cursos".
- 5. Seleccione el curso que desea realizar, y haga clic en "matricularme".
- 6. Como resultado del trámite, se habrá matriculado en un curso. Recibirá un correo electrónico confirmando su matrícula.

Importante : si no aparecen cursos disponibles, intente en otro período. Para más detalles, revise la lista de [capacitaciones en línea](https://www.biblioredes.gob.cl/capacitaciones/en-linea) o haga sus consultas a través del [formulario de contacto](http://contacto.dibam.cl/ES/AtencionCiudadana/OIRS).

Link de trámite en línea:

<https://www.chileatiende.gob.cl/fichas/24852-inscripcion-en-cursos-del-aula-virtual-de-biblioredes>